Manual De Mandenimiento De Haedwace

### **Materiales necesarios y primeros pasos para la realización del mantenimiento al hardware**

 Comenzamos por apagar el computador y quitarle las tapas o por lo menos la tapa de frente, es recomendable usar una pulsera antiestática antes de tocar algo, esto para evitar que los componentes se dañen al tocarlos, recordando que nuestro cuerpo puede alojar 3.3v suficientes para matar algún chip, pero particularmente jamás las hemos usado, también es recomendable tocar el cajón por 3 segundos para descargar dicha electricidad.

 Antes de comenzar con todo el mantenimiento debemos verificar el estado de los componentes básicos de la placa base como lo son los condensadores o *capacitadores (*véase imagen 1), lo común es que cuando se dañan se hinchen en la parte superior o inferior (véase imagen 1 y 2), algunos suelen reventar botando un líquido a veces negro o a veces marrón o color café (véase imagen 2), si nota alguno de ellos dañado debe proceder a cambiarlo porque lo más posible es que sea la fuente del problema. A parte de los condensadores debe prestar suma atención a la placa verificando que no tenga algún parche negro que demuestre quemadura, alguna pista rota, quemada o levantada, o alguna pieza partida o floja.

Una vez abierto el cajón y verificado el estado de los componentes procedemos con la limpieza, debemos tener a la mano los siguientes materiales:

- Pulsera antiestática (opcional)
- Brocha pequeña
- Un borrador
- Un Secador
- Aceite 3-EN-UNO
- Destornillador de estría, o en dado caso de ser un computador de marca (COMPAQ, IBM, HP, DELL…….) es probable que los tornillos sean tipo TORX y necesitarás un destornillador de ese tipo.
- Destornillador de pala
- Limpia contactos (en caso de disponer de uno)

# **Imagen 1: Capacitores Sanos e Inflamados Imagen 2: Capacitor explotado**

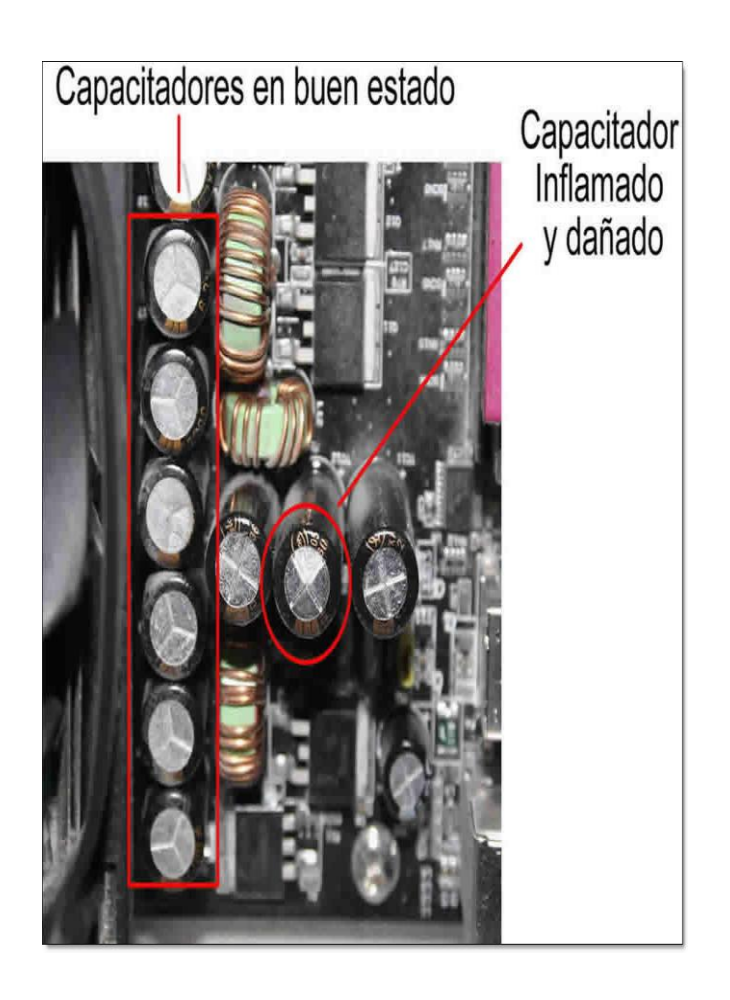

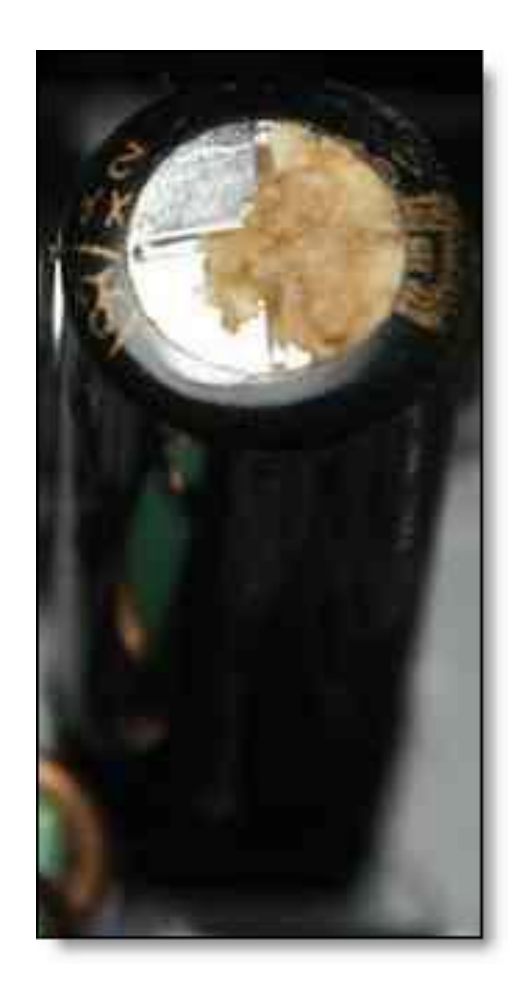

 **Imagen 3: Capacitor Inflamado y Sulfatado**

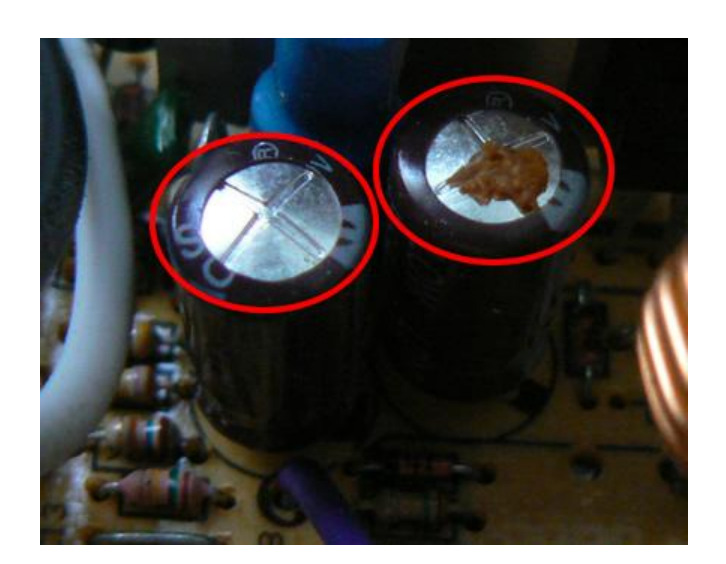

#### **Comenzar el mantenimiento**

**1-** Comenzamos el mantenimiento desconectando la fuente de poder de la tarjeta madre y de todos los demás componentes, después de este paso procedemos a sacar la fuente del case. La fuente de poder es similar a la siguiente:

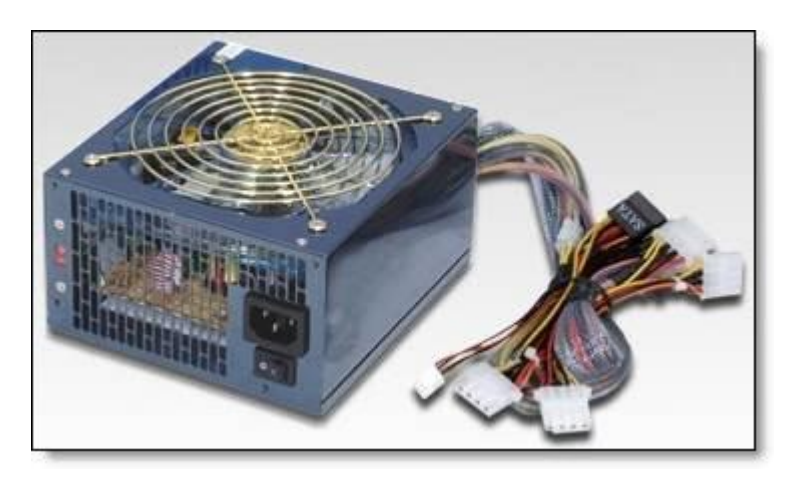

**2-** Ahora procedemos a sacar las memorias y limpiarle los contactos con el borrador, esto se hace para eliminar es sucio y sulfatación que se hacen en los contactos de este componente, una vez hecho eso limpiamos el exceso de borrador que pueda quedar con la brocha. Tratemos de no tocar mucho los chips ni doblar la memoria, esto podría llegar a dañarla. Terminada la limpieza de la memoria si disponemos de un limpiador electrónico lo usamos en el slot de memoria. Una vez terminada la limpieza procedemos a colocarla tal cual como estaba, teniendo cuidado de no colocarla al revés porque se puede quemar la memoria o la tarjeta madre, tomemos en cuenta que la memoria solo puede entrar de 1 sola forma y sin ejercer mucha fuerza, la forma más simple de ver si está bien puesta es que las 2 pestañas de los lados estén cerradas. Las memorias son similares a las siguientes:

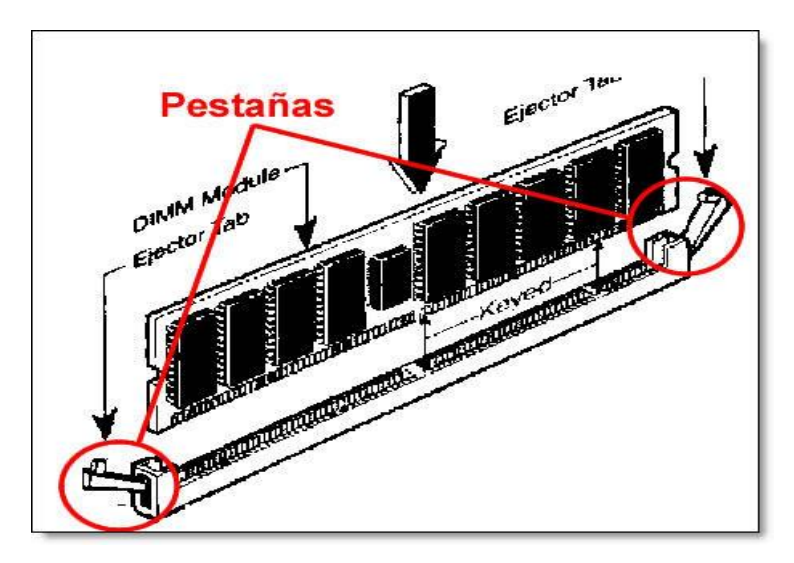

# CONTACTOS A LIMPIAR CON EL BORRADOR

**3-** Después limpiaremos todas las tarjetas de expansión como tarjetas de red, sonido, modem, vídeo, capturadoras, o cualquier otra cosa conectada a un slot de expansión. Debemos sacar la tarjeta y limpiarle los contactos con un borrador, y con una brocha limpiamos el excedente del borrador y las demás piezas del componente. Las tarjetas de expansión son similares a estas

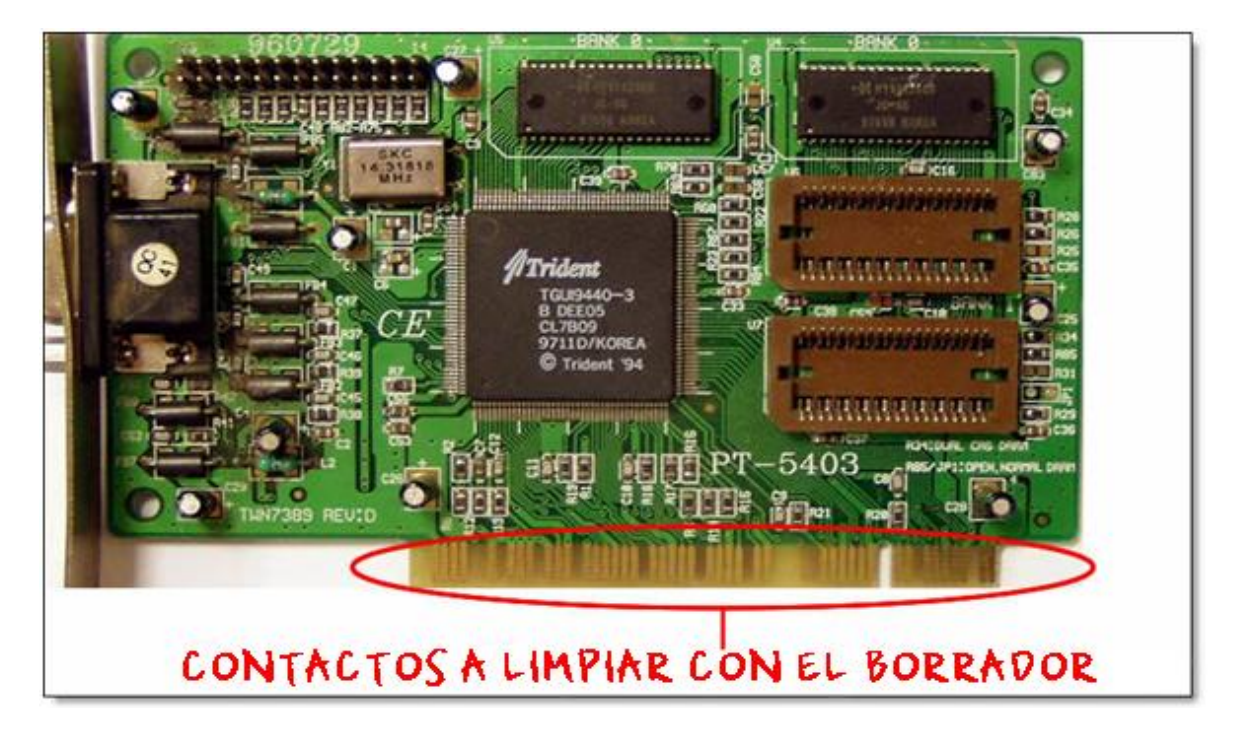

**4-** Luego vamos a limpiar todos los ventiladores existentes, esto lo hacemos con la brocha, debemos tratar de que queden negras las aspas del ventilador y con la menor cantidad de sucio posibles, tanto por un lado como por el otro. Una vez que nos hayamos asegurado que están limpias las aspas le echamos el aceite 3 en 1 o uno similar en el eje del ventilador. Los ventiladores INTEL originales no necesitan aceite 3-EN-UNO, a menos que el ventilador esté muy deteriorado y casi no gire, pero en la gran mayoría de los casos no necesitan aceite. Los ventiladores son como los siguientes:

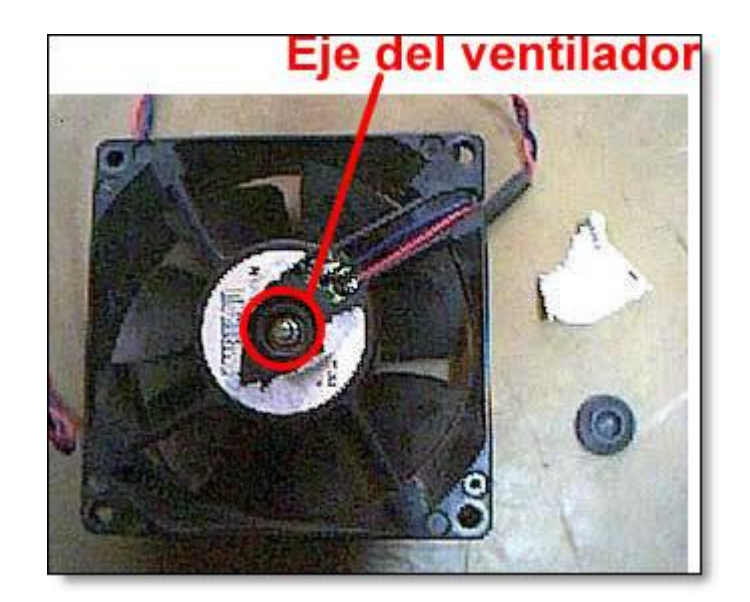

**5-** Los disipadores de calor deben limpiarse también, en estos se aloja el polvo que absorbe el ventilador. Lo más recomendable es hacerlo con la brocha ya que el polvo normalmente se pega en esa zona y con un secador no es posible quitarlo del todo. El disipador de calor es similar al siguiente:

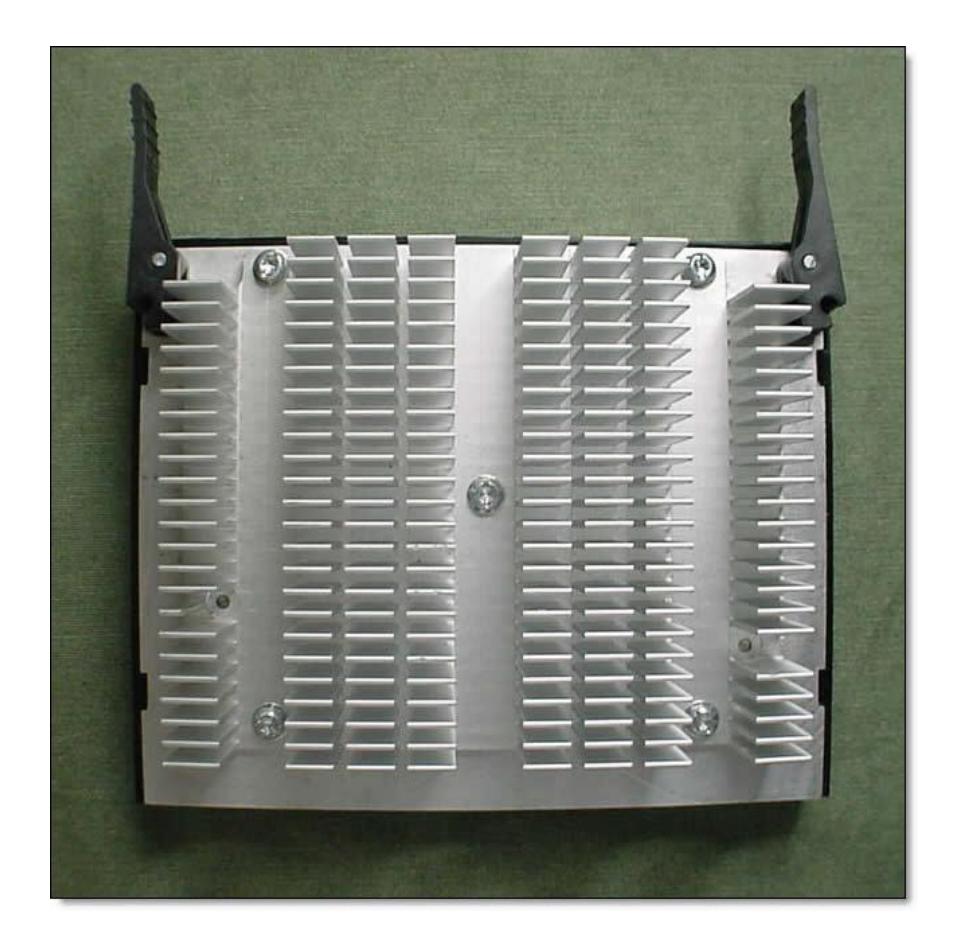

**6-** La tarjeta madre la limpiamos con el secador o en el caso de no disponer de una lo hacemos con la brocha, sobre todo las partes donde más se acumula el polvo, es decir cerca de los ventiladores como el del procesador. La placa base es similar a la siguiente:

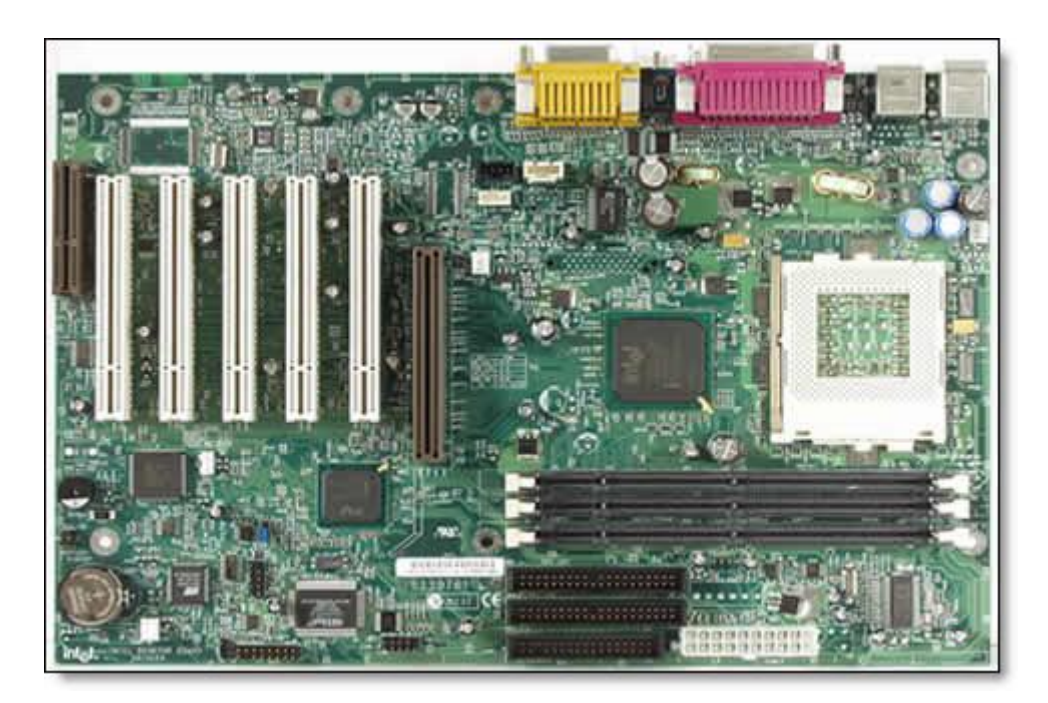

## **7- Limpieza de la fuente de poder**

La limpieza de la fuente de poder es bastante básica, si disponemos de un secador el trabajo se acortará a menos de 2 minutos.

Básicamente lo que hay que hacer es limpiar el ventilador de la fuente de poder con la brocha verificando que no quede mucho rastro de polvo, se le colocan 2 gotas de aceite 3-EN-UNO o alguno similar en el eje, se limpia los componentes de la fuente de poder con la brocha o el secador y se tapa.